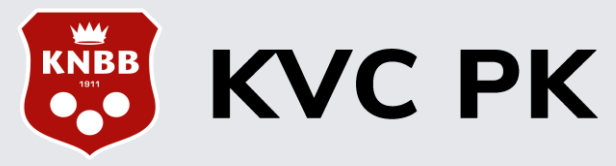

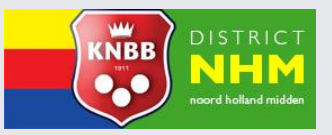

Biljartsoftware voor de persoonlijke kampioenschappen van de KNBB vereniging carambole

## Inschrijven voor PK wedstrijden door de Club Wedstrijdleider:

### Dit gaat in de **KVC PK Livescore Backend** omgeving

■ Om in te loggen klik je eerst op onderstaande link:

<https://knbb-livescore.nl/backend/login>

■ Met het **E-mail adres** en het **Wachtwoord** van de wedstrijdleider heb je toegang in het systeem

#### **Voorbereiding**

- **Zoek** van iedere in te schrijven speler eerst in de ranglijsten het **team** moy op en noteer dit.
- Komt een speler niet voor in Livescore en ook niet in teamranglijsten, dan wordt het altijd een Niet officieel moyenne.

#### **Aandachtspunten**

- Meestal is het veld **"Persoonlijk moyenne"** al ingevuld door het systeem, maar in een aantal gevallen dient bij de inschrijving dit overschreven te worden
- Het een promotie op eigen verzoek betreft
- Het een promotie moyenne gerealiseerd in de teamcompetitie betreft.
- Het "Persoonlijke moyenne" dat in Livescore verschijnt, dient voor de **damesspelers**, die zowel in de Libre klein dames klasse en ook in de (gemengde) Libre klassen hebben meegespeeld, nu nog handmatig over alle onderdelen gemiddeld te worden naar één persoonlijk moyenne.. Dit wordt nog niet ondersteund door Livescore. Dat zal nu nog door de wedstrijdleiding gedaan moeten worden.
- Bij de inschrijvingen voor Driebanden klein 3<sup>e</sup> klasse dient als minimum waarde 0**.**200 ingevuld te worden indien er afgelopen seizoen lager dan 0**.**200 gespeeld was
- Het veld "**Competitie moyenne**" dient altijd handmatig gevuld te worden met het team moyenne uit de ranglijsten.
- Het PK Livescore systeem kiest zelf het **hoogste moyenne** van de twee velden

Nu kan het inschrijven beginnen zoals beschreven in de pagina's 2 t/m 4

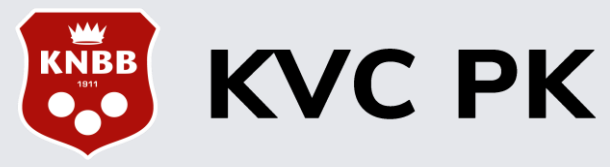

Biljartsoftware voor de persoonlijke kampioenschappen van de KNBB vereniging carambole

# Speler inschrijven:

Om voorwedstrijden en finales te kunnen organiseren, moeten we ook spelers inschrijven.

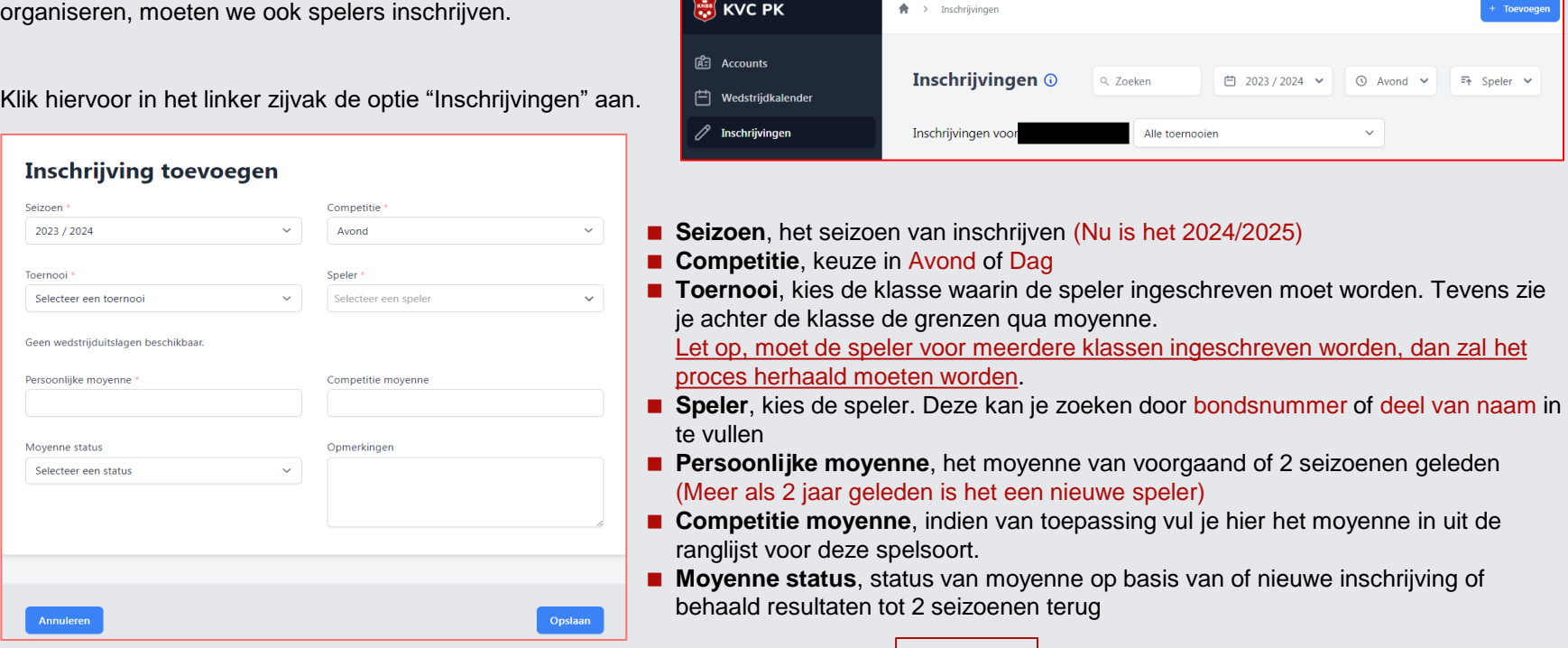

Wanneer de invoer klaar is, druk op Opslaan om de gegevens op te slaan

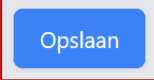

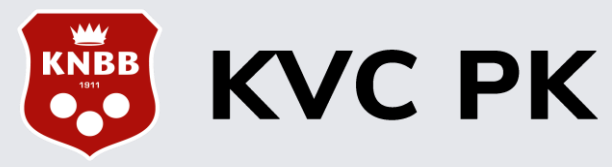

Biljartsoftware voor de persoonlijke kampioenschappen van de KNBB vereniging carambole

## Speler inschrijven:

## **Toernooi**, meerkeuze veld met moyenne grenzen in overzicht

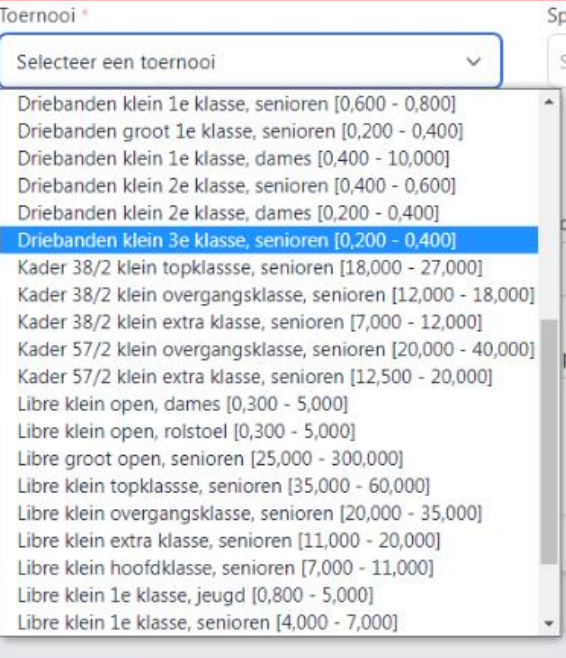

**Annuleren** 

#### **Speler**, waar je spelers op basis van bondsnummer of deel van naam kan zoeken

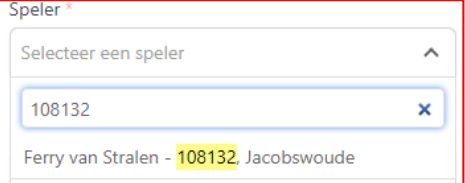

#### **Moyenne status**, meerkeuze veld Standaard ingevuld op officieel

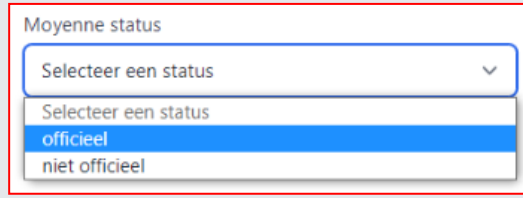

### *Opmerking voor moyenne status kiezen:*

- De opgegeven moyennes moeten binnen de moyennegrenzen vallen van een opgegeven toernooi en die haal je uit de Districtsranglijsten.
- Maar er zijn uitzonderingen waarbij je rekening moet houden, dat zijn de laagste klassen in alle spelsoorten

### **Als voorbeeld:**

Driebanden klein 3e klasse, hier is de moyennegrens: 0.200 – 0.400, maar inschrijven mag vanaf een moyenne van 0.000.

Bij spelers **met een officieel moyenne** lager dan 0.200 dient 0.200 te worden ingegeven.

Bij de bepaling van de moyenne percentages wordt gerekend met 0.200 en niet met het aanvangsmoyenne.

Voorbeeld:

Oude situatie: aanvangsmoy. 0.150, moyenne gespeeld 0.180, moyenne % 120. Nieuwe situatie: ondergrens 0.200, moyenne gespeeld 0.180, moyenne % 90.